# Een systeemafbeelding naar een ander apparaat kopiëren ٦

# Inhoud

Inleiding Voorwaarden Vereisten Gebruikte componenten **Conventies** Kopiëren naar apparaat binnen dezelfde router Overzicht van opdrachten Kopiëren van één router naar een andere Gerelateerde informatie

# Inleiding

Dit document beschrijft hoe u een systeemafbeelding van het ene apparaat naar het andere binnen dezelfde router en van de ene router naar de andere kopieert.

# Voorwaarden

### Vereisten

Er zijn geen specifieke vereisten van toepassing op dit document.

### Gebruikte componenten

De informatie in dit document is niet beperkt tot specifieke software- en hardwareversies, maar is gebaseerd op Cisco 2500 Series routers en Cisco 3600 Series routers.

De informatie in dit document is gebaseerd op de apparaten in een specifieke laboratoriumomgeving. Alle apparaten die in dit document worden beschreven, hadden een opgeschoonde (standaard)configuratie. Als uw netwerk live is, moet u zorgen dat u de potentiële impact van elke opdracht begrijpt.

### **Conventies**

Raadpleeg [Cisco Technical Tips Conventions \(Conventies voor technische tips van Cisco\) voor](https://www.cisco.com/c/nl_nl/support/docs/dial-access/asynchronous-connections/17016-techtip-conventions.html) [meer informatie over documentconventies.](https://www.cisco.com/c/nl_nl/support/docs/dial-access/asynchronous-connections/17016-techtip-conventions.html)

# Kopiëren naar apparaat binnen dezelfde router

De volgende tabel bevat opdrachtopties voor het kopiëren van een systeemafbeelding van het ene

apparaat naar het andere. De methodes kunnen variëren op basis van verschillende platforms.

### Overzicht van opdrachten

Vermeld in deze tabel zijn de verschillende locaties waarnaar u een afbeelding kunt kopiëren van een TFTP-server. Raadpleeg de [Configuratiehandleiding Configuration Fundamentals](/content/en/us/td/docs/ios-xml/ios/fundamentals/configuration/15mt/fundamentals-15-mt-book.html) voor meer informatie en meer informatie over deze opties.

Router#**copy tftp ?**

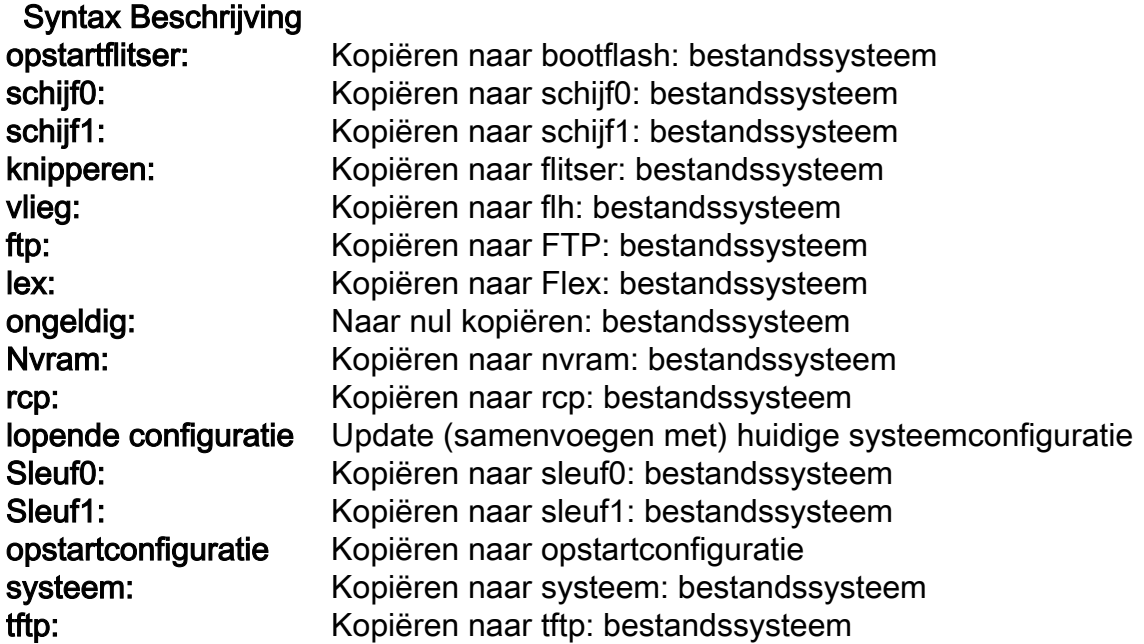

De drie meest gebruikelijke opdrachten voor het kopiëren van afbeeldingen zijn:

- ftp-flitser kopiëren
- kopiëren, rcp-flitser
- kopieer sleuf0: Sleuf1:

Dit volgende voorbeeld illustreert hoe u het systeembeeld van het ene apparaat naar het andere kopieert (bijvoorbeeld van de ene sleuf/schijf naar een andere sleuf/schijf) op Cisco 3600 Series routers.

#### Gedetailleerd voorbeeld

#### router#**show slot0:**

*!--- This command is used to view the contents of slot 0* -#- ED --type-- --crc--- -seek-- nlen length- -----date/time------ name 1 .D unknown 5E8B84E6 209D8 11 2392 Jan 22 2000 00:22:42 flashconfig 2 .. image 5E7BAE19 B623C4 22 11802988 Jan 22 2000 00:23:18 **rsp-jsv-mz.120-8.0.2.T**

#### router#**show slot1:**

*!--- This command is used to view the contents of slot 1* -#- ED --type-- --crc--- -seek-- nlen length- -----date/time------ name 1 .. unknown 6A2B4BA7 6FA9E0 20 7186784 Jul 30 1999 15:05:19 rsp-jv-mz.111-26.CC1 2 .. config 631F0D8B 6FB1EC 6 1929 Oct 19 1999 06:15:49 config 3 .. config 631F0D8B 6FB9F8 7 1929 Oct 19 1999 06:16:03 config1

De volgende kopieeropdracht wordt gebruikt om het systeembeeldbestand van het ene apparaat

naar het andere te kopiëren. In dit volgende voorbeeld, wordt de systeemafbeelding gekopieerd van slot0 naar slot1.

```
router#copy slot0: slot1
Source filename []? rsp-jsv-mz.120-8.0.2.T
```
*!--- Enter the file name of the system image to be copied* Destination filename [slot1]? Erase slot1: before copying? [confirm]Erasing the slot1 filesystem will remove all files! Continue? [confirm] Erasing device... eeeeeeeeeeeeeeeeeeeeeeeeeeeeeeeeeeeeeeeeeeeeeeeeeeeeeeeeeeee eeeeeeeeeeeeeeeeeeeeeeeeeeeeeeeeeeeeeeeeeeeeeeeeeeeeeeeeeeeeeeeeeeee ...erasedeeErase of slot1: complete Copy in progress...CCCCCCCCCCCCCCCCCCCCCCCCCCCCCCCCCCCCCCCCCCCCCCCCCCCCCCCCCC CCCCCCCCCCCCCCCCCCCCCCCCCCCCCCCCCCCCCCCCCCCCCCCCCCCCCCCCCCCCCCCCCCCCCCCCCCCCC CCCCCCCCCCC *! --- Output Suppressed* Verifying checksum... OK (0xE884)11802988 bytes copied in 346.312 secs (38481 bytes/sec)

### Kopiëren van één router naar een andere

U kunt de Cisco IOS-softwareafbeelding kopiëren van een router die als TFTP-server fungeert naar een andere router door de procedurestappen te raadplegen. Beide routers in dit voorbeeld zijn Cisco 2500 Series routers. In dit voorbeeld, is Router1 de server van TFTP en Router2 is de router op dat het Cisco IOS softwarebeeld aan wordt gekopieerd.

Alvorens u begint, verifieer de connectiviteit tussen Router1 en Router2 met pingelt bevel.

1. Controleer de beeldgrootte op Router1 met het bevel van de showflits. Router1#**show flash**

```
System flash directory:
File Length Name/status
1 15694836 /c2500-js-l.122-10b
```
*!--- Cisco IOS image file to be copied* [15694900 bytes used, 1082316 available, 16777216 total] 16384K bytes of processor board System flash (Read ONLY)

2. Controleer de beeldgrootte op Router2 met het bevel van de **showflits** om te verifiëren als genoeg ruimte op Router2 voor het dossier van het systeembeeld beschikbaar is te worden gekopieerd.

Router2#**show flash**

```
System flash directory:
File Length Name/status
 1 11173264 c2500-jos56i-l.120-9.bin
[11173328 bytes used, 5603888 available, 16777216 total]
16384K bytes of processor board System flash (Read ONLY)
```
Opmerking: Als er genoeg ruimte is om het systeembeeldbestand te kopiëren, dan kunt u het oorspronkelijke behouden en het nieuwe bestand kan worden gekopieerd in de extra geheugenruimte. Als er niet genoeg ruimte beschikbaar is, zoals in dit geval, dan moet het huidige bestand uit de Flash gewist worden. Het is een goede praktijk om het huidige systeembeeld aan de server van TFTP met het bevel van de exemplaarflits tftp te backuppen.

3. Configureer router1 als de TFTP-server met de configuratie-terminalopdracht. Router1#**configure terminal**

Enter configuration commands, one per line. End with CNTL/Z.

Router1(config)#**tftp-server ?** bootflash: Allow URL file TFTP load requests

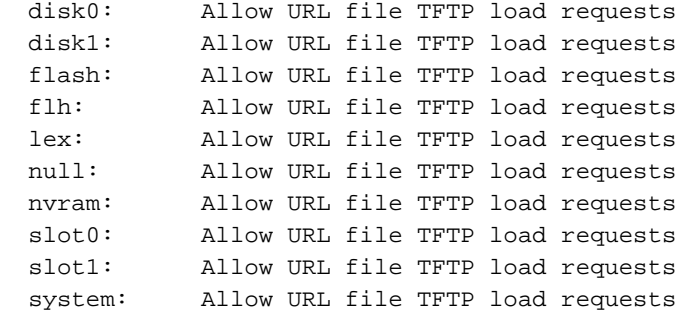

Opmerking: De opties die eerder gegeven zijn voor de tftp-server opdracht kunnen variëren voor verschillende platforms.

Router1(config)#**tftp-server flash:?** flash:/c2500-js-l.122-10b

*!--- The Cisco IOS image file name.* Router1(config)#**tftp-server flash:/c2500-js-l.122-10b**

*!--- This command configures the router as a TFTP server.* Router1(config)#**^Z**

Wanneer de TFTP-server is geconfigureerd, download de gespecificeerde afbeelding van 4.Router1 naar Router2 met de kopie tftp flash-opdracht.

Router2#**copy tftp flash**

\*\*\*\* NOTICE \*\*\*\*

Flash load helper v1.0 This process will accept the copy options and then terminate the current system image to use the ROM based image for the copy. Routing functionality will not be available during that time. If you are logged in via telnet, this connection will terminate. Users with console access can see the results of the copy operation. ---- \*\*\*\*\*\*\*\* ----

Proceed? [confirm] Address or name of remote host []? **10.10.10.1**

*!--- Enter the IP address of the TFTP Server* Source filename []? **/c2500-js-l.122-10b**

*!--- This is the filename of the Cisco IOS image !--- that you want to copy from the TFTP server* Destination filename [c2500-js-l.122-10b]? *!--- Press 'Enter'* Accessing tftp://10.10.10.1//c2500-js-l.122-10b... **Erase flash: before copying? [confirm]**

18:37:54: %SYS-5-RELOAD: Reload requested

*!--- The reload is platform-specific and is only for the !--- Run-from-flash systems.\** \*\* System going down for Flash upgrade \*\* %SYS-4- CONFIG\_NEWER: Configurations from version 12.2 may not be correctly understood. %FLH: /c2500-js-l.122-10b from 10.10.10.1 to flash ... System flash directory: File Length Name/status 1 15694836 /c2500-js-l.122-10b [15694900 bytes used, 1082316 available, 16777216 total] Accessing file '/c2500-js-l.122-10b' on 10.10.10.1... Loading /c2500-jsl.122-10b from 10.10.10.1 (via Ethernet0): ! [OK] Erasing device... eeeeeeeeeeeeeeeeeeeeeeeeeeeeeeeeeeeeeeeeeeeeeeeeee eeeeeeeeeeeeee ...erased Loading /c2500 js-l.122-10b from 10.10.10.1 (via Ethernet0): !!!!!!!!!!!!!!!!!!! !!!!!!!!!!!!!!!!!!!!!!!!!!!!!!!!!!!!!!!!!!!!!!!!!!!!! !!!!!!! [OK - 15694836/16777216 bytes] Verifying checksum... OK (0x58D2) *!--- System Image file has been successfully copied* Flash copy took 0:07:37 [hh:mm:ss] %FLH: Re-booting system after download F3: 14732748+962056+889336 at 0x3000060 Restricted Rights Legend Use, duplication, or disclosure by the Government is subject to restrictions as set forth in subparagraph (c) of the Commercial Computer Software - Restricted Rights clause at FAR sec. 52.227-19 and subparagraph (c) (1) (ii) of the Rights in Technical Data and Computer Software clause at DFARS sec. 252.227-7013. cisco Systems, Inc. 170 West Tasman Drive San Jose, California 95134-1706 Cisco Internetwork Operating System Software IOS (tm) 2500 Software (C2500-JS-L), Version 12.2(10b), RELEASE SOFTWARE (fc1) Copyright (c) 1986-2002 by cisco Systems,

Inc. ..........

5. Controleer de Flash voor de nieuwe systeemafbeelding op Router2. Router2#**show flash**

System flash directory: File Length Name/status 1 15694836 **/c2500-js-l.122-10b**

*!--- Cisco IOS image file has been copied* [15694900 bytes used, 1082316 available, 16777216 total] 16384K bytes of processor board System flash (Read ONLY)

\* De router herlaadt alleen voor de Run-from-flash systemen. Zie [Kopiëren naar Flash](/content/en/us/td/docs/ios-xml/ios/fundamentals/configuration/15mt/fundamentals-15-mt-book.html#wp1001369) [geheugen voor Run-from-Flash systemen voor](/content/en/us/td/docs/ios-xml/ios/fundamentals/configuration/15mt/fundamentals-15-mt-book.html#wp1001369) meer informatie.

Opmerking: Raadpleeg [Configuratiebestanden kopiëren met behulp van TFTP](/content/en/us/td/docs/switches/lan/catalyst3750x_3560x/software/release/12-2_58_se/configuration/guide/3750xscg/swiosfs.html#wp1006156) om een opstartconfiguratiebestand van het ene apparaat naar het andere te kopiëren[.](/content/en/us/td/docs/switches/lan/catalyst3750x_3560x/software/release/12-2_58_se/configuration/guide/3750xscg/swiosfs.html#wp1006156)

## Gerelateerde informatie

- [Bestanden en afbeeldingen verplaatsen tussen router en TFTP-server via SNMP](https://www.cisco.com/c/nl_nl/support/docs/ip/simple-network-management-protocol-snmp/7910-11-7910.html?referring_site=bodynav)
- [Systeemafbeeldingen laden en onderhouden](/content/en/us/td/docs/ios-xml/ios/fundamentals/configuration/15mt/fundamentals-15-mt-book.html)
- [Technische ondersteuning en documentatie Cisco Systems](https://www.cisco.com/c/nl_nl/support/index.html?referring_site=bodynav)

### Over deze vertaling

Cisco heeft dit document vertaald via een combinatie van machine- en menselijke technologie om onze gebruikers wereldwijd ondersteuningscontent te bieden in hun eigen taal. Houd er rekening mee dat zelfs de beste machinevertaling niet net zo nauwkeurig is als die van een professionele vertaler. Cisco Systems, Inc. is niet aansprakelijk voor de nauwkeurigheid van deze vertalingen en raadt aan altijd het oorspronkelijke Engelstalige document (link) te raadplegen.